# **vpn1.erfurt.freifunk.net**

Dies ist ein VPN-Server.

## **HINWEISE**

- DNS-Name noch nicht angepasst: Für IPv6 funktioniert SSH-Login also nicht über DNS-Namen!
- Port 1234 für fastd und 10000 für fastd-Backbone zeigen bereits auf die VM
- Port 10001 zeigt weiterhin auf die VM gluon-ffef, diese hat noch die Karte und darf im Backbone nicht aus dem VPN entfernt werden

## **Serverinformationen**

## **Administratoren**

- [mape2k](https://wiki.technikkultur-erfurt.de/user:mape2k) (Inhaber/Bereitsteller)
- [bt909](https://wiki.technikkultur-erfurt.de/user:bt909)
- [hipposen](https://wiki.technikkultur-erfurt.de/user:hipposen)

## **IP/DNS**

- vpn1.erfurt.freifunk.net
	- $0.144.76.76.98$
	- $\circ$  2a01:4f8:191:9461:13::1

## **Dienste**

- SSH (Port 1035)
- fastd (Port 1234)

### **Software**

- Debian 8 (Jessie)
	- o Installation-Optionen: SSH-Server, Standard-Systemutilities

## **Installation**

## **Installierte Pakete (System)**

- $\bullet$  mc
- screen
- $\bullet$  vim
- sudo

### **Netzwerk**

#### **Pakete**

• bridge-utils

#### **Konfiguration Routing**

- IPv6-Forwarding generell aktivieren
	- o kann nicht Interface-bezogen aktiviert werden
- IPv4-Forwarding wird von fastd Interface-bezogen aktiviert

#### /etc/sysctl.conf

net.ipv6.conf.all.forwarding = 1

#### **Konfiguration Routingtabellen**

gesonderte Routingtabelle für Freifunk-internen Datenverkehr

/etc/iproute2/rt\_table

23 ffef

#### **Konfiguration Bridge (Freifunk-Netz)**

/etc/network/interfaces.d/brffef

```
# Bridge (Freifunk)
iface brffef inet static
   bridge_ports none
   address 10.99.1.1
   broadcast 10.99.1.255
   netmask 255.255.128.0
   post-up /sbin/ip route add 10.99.0.0/17 dev $IFACE table ffef
   post-up /sbin/ip rule add iif $IFACE table ffef priority 200
   post-up /sbin/ip rule add oif $IFACE table ffef priority 201
   post-up echo 1 > /proc/sys/net/ipv4/conf/$IFACE/forwarding
   pre-down echo 0 > /proc/sys/net/ipv4/conf/$IFACE/forwarding
   pre-down /sbin/ip route del 10.99.0.0/17 dev $IFACE table ffef
   pre-down /sbin/ip rule del oif $IFACE table ffef priority 201
   pre-down /sbin/ip rule del iif $IFACE table ffef priority 200
iface brffef inet6 static
   address fd0a:d928:b30d:94f7:1::1
   netmask 64
```
## **fastd**

#### **Repository**

Jessie-Backports verwenden

/etc/apt/sources.list.d/backports.list

deb http://ftp.debian.org/debian jessie-backports main

#### **Pakete**

- fastd
	- apt-get -t jessie-backports install fastd

**Dauerhafter Link zu diesem Dokument: <https://wiki.technikkultur-erfurt.de/freifunk:infrastruktur:server:vpn1?rev=1464028478>**

Dokument zuletzt bearbeitet am: **23.05.2016 20:34**

**Verein zur Förderung von Technikkultur in Erfurt e.V** <https://wiki.technikkultur-erfurt.de/>

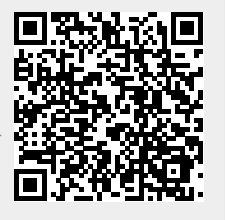